#### **How do I register an account to book public trials online?**

Visit [www.trialbooker.com,](http://www.trialbooker.com/) click on the "register an account" link and fill in the appropriate details.

## **How do I book a specific trial online?**

To book 5 trials, click Book 5:

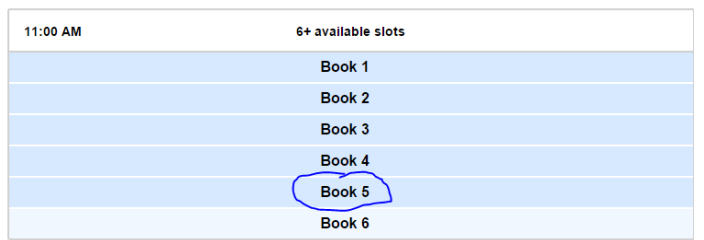

As soon as you have pressed the Book button, those trials are booked and yours to keep. You then customise the distance, number of dogs, and type for each trial, and confirm them.

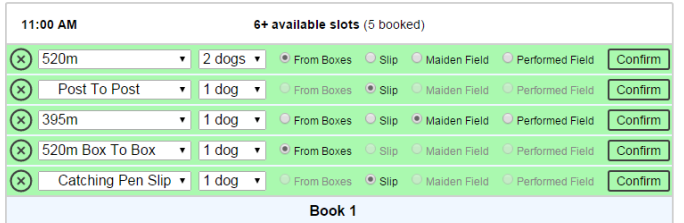

#### To review your bookings, return to the Home page:

**Open Trial Sessions** 

**Brisbane Greyhound Racing Club** 

Tuesday, 2nd February 2016

Your bookings

- $-10:00$  AM CP S Solo
- $\cdot$  10:00 AM P/P Solo

Wednesday, 3rd February 2016

Your bookings

 $-9:00$  PM 395m Solo  $\cdot$  9:00 PM 331m MF (2 dogs)

#### **Field Trials**

Existing field trials will appear in each block. To book a dog in an existing field trial simply click the Book 1/2/3 button.

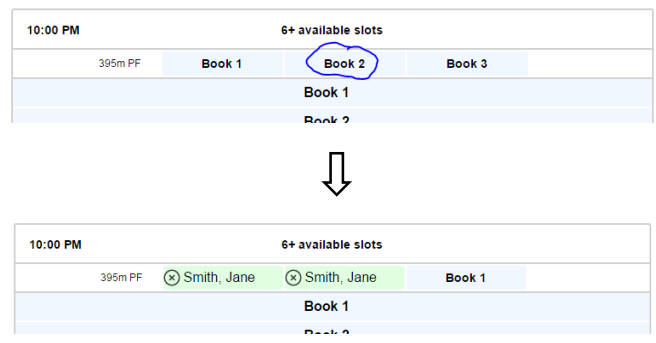

If there are no available field trials of the distance and type you require then feel free to create one yourself. Simply book a slot as-per-normal and select Maiden Field or Performed Field, as shown below.

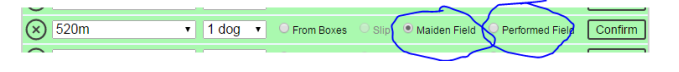

Note: booking a dog or several dogs in a field trial counts as 1 trial towards your 6 trial maximum.

#### **When do trial bookings commence each week?**

Bookings for Tuesday morning open at 10am Monday and Wednesday evening trial sessions open at 10am Tuesday morning (henceforth known as "booking opening time").

## **Is there a limit to how many trials I can book online?**

Yes: 6. If you wish to reserve more than 6 trials a session then you must phone the office on (07) 3862 1744 after booking opening time. For example, in the screenshot below, it indicates that you can book 4 more trials using TrialBooker without phoning.

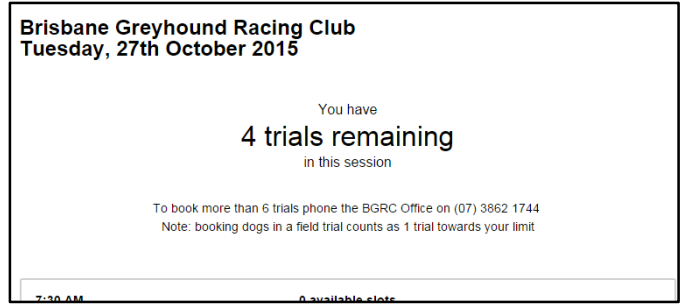

## **Why am I limited to 6 trials?**

In short: to prevent abuse of the system. To book more phone the office after booking opening time.

#### **Can I cancel a trial booking online?**

Yes: Press the X button and confirm.

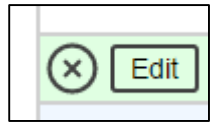

## **Will I receive a confirmation to confirm my online trial booking?**

Your trials are reserved for you as soon as you press the "Book 5" button (or "Book 1" or whichever it may be). You must then confirm the details of those trials (distance, number of dogs etc.). There will be a summary of your bookings in each session on the Home page.

# **Can I book trials for other licensees?**

No—under no circumstances may you book trials for anyone other than yourself using TrialBooker. Dogs must be brought in and paid for by the person whose name they were booked under. If you wish to share a non-field trial with another trainer you must book over the phone.

## **How can I book a trial if I don't have access to a computer?**

You can still book trials by calling the office after booking opening time.

## **How do I book trials in Wednesdays first block?**

The first Wednesday block is reserved for trainers racing on the day. To book trials you must phone the office after booking opening time.